# Setting up Nitrous.IO

for Anchorage Programming Workshop's Intro to the Command Line Workshop

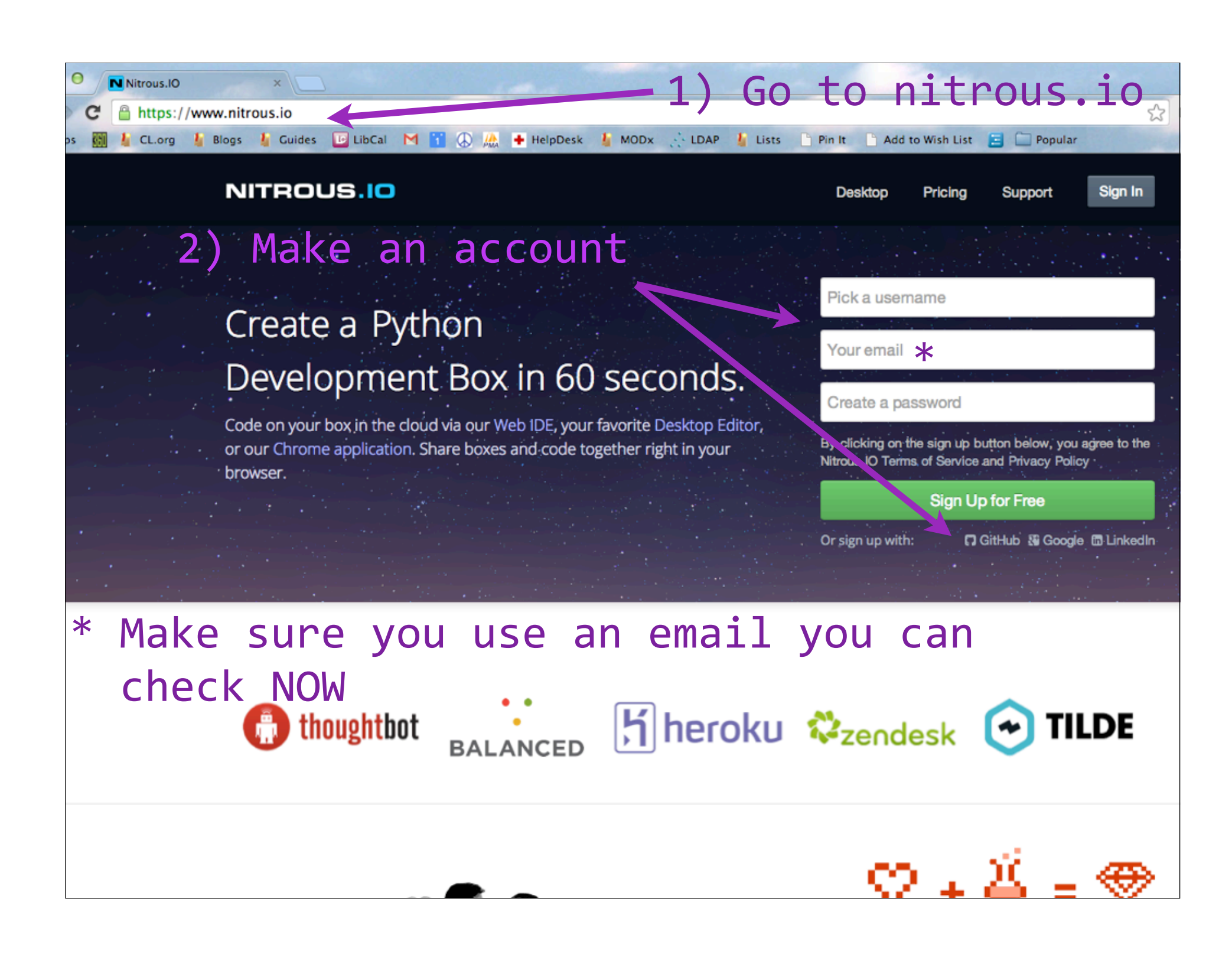

# Click the link in the confirmation email

# **NITROUS.IO**

### **Activate your Nitrous.IO Account**

Thanks for signing up for Nitrous.IO.

You must follow this link in order to activate your account:

https://www.nitrous.io/users/confirmation?confirmation\_ token=h5jAw

Welcome to Nitrous. IO and happy coding!

- The Nitrous Team http://blog.nitrous.io

Follow us on Twitter

Copyright @ 2013 Nitrous.IO, All rights reserved.

#### **NITROUS.IO**

#### 1) Pick Python **Create Your First Box**

Use the form below to select a language / framework, give your 'ox a name, and click "Create Box" to start coding!

#### Pick a template

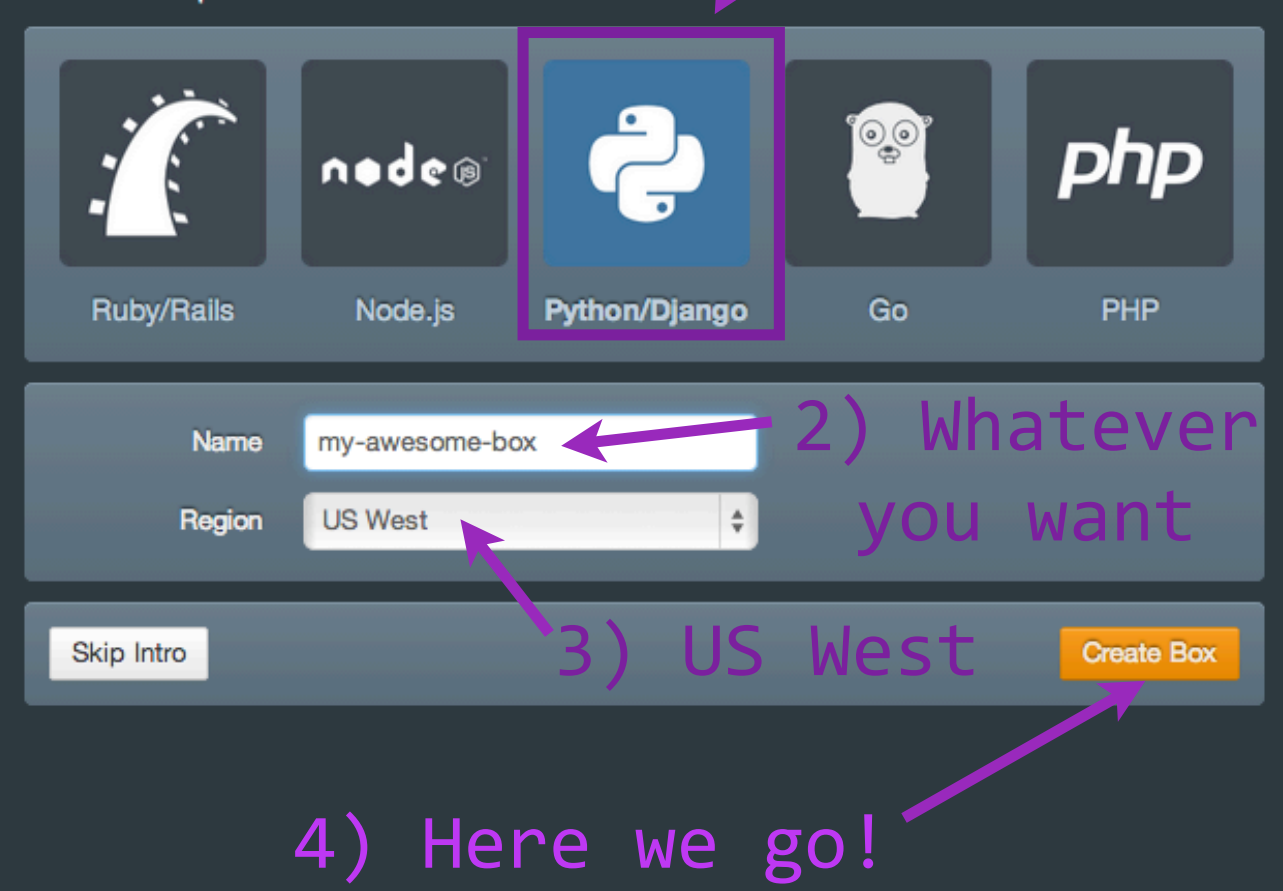

#### **NITROUS.IO**

### Get More N2O

We start you off with a basic box for free. Upgrading it or creating a new box requires N2O - it's easy to earn more!

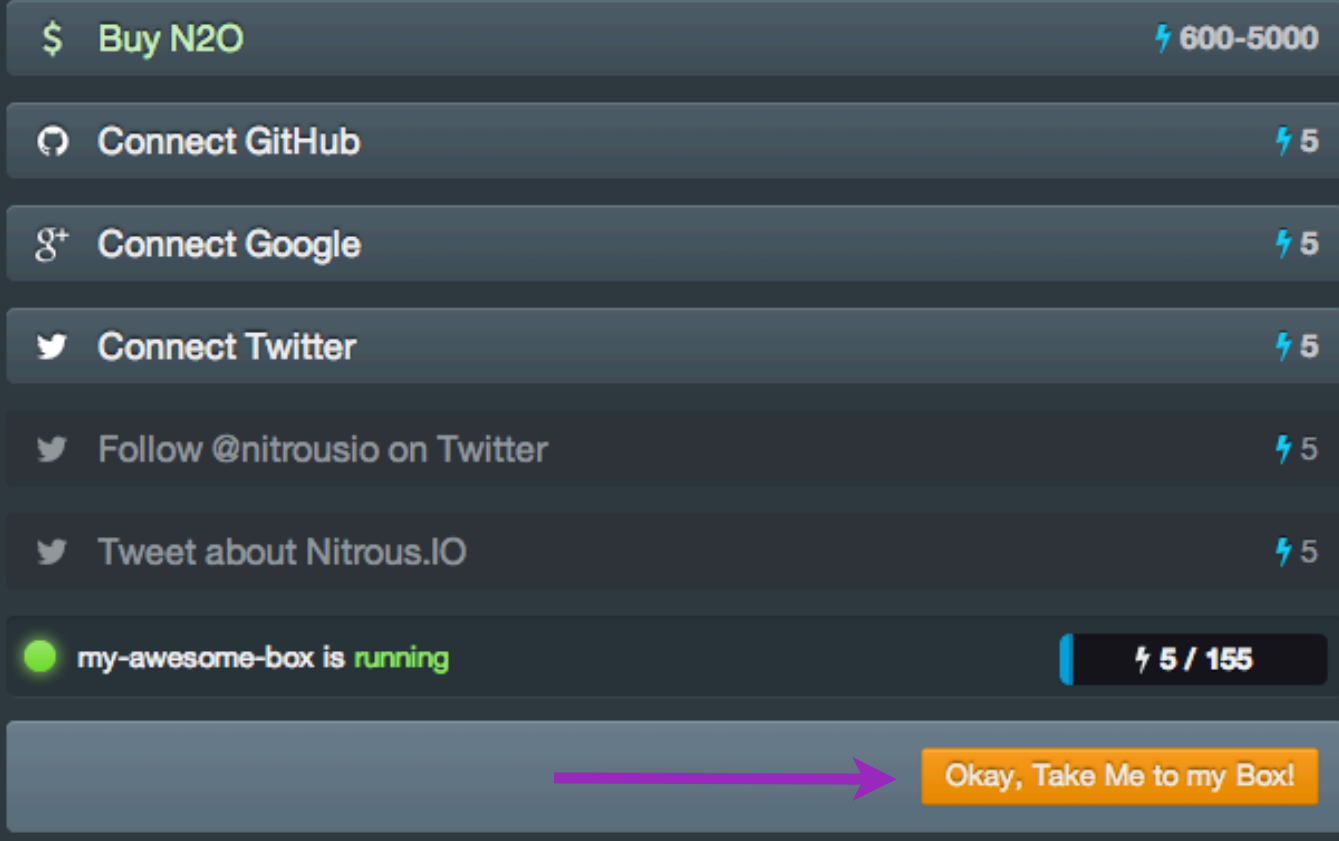

# Look at the bottom of the screen:

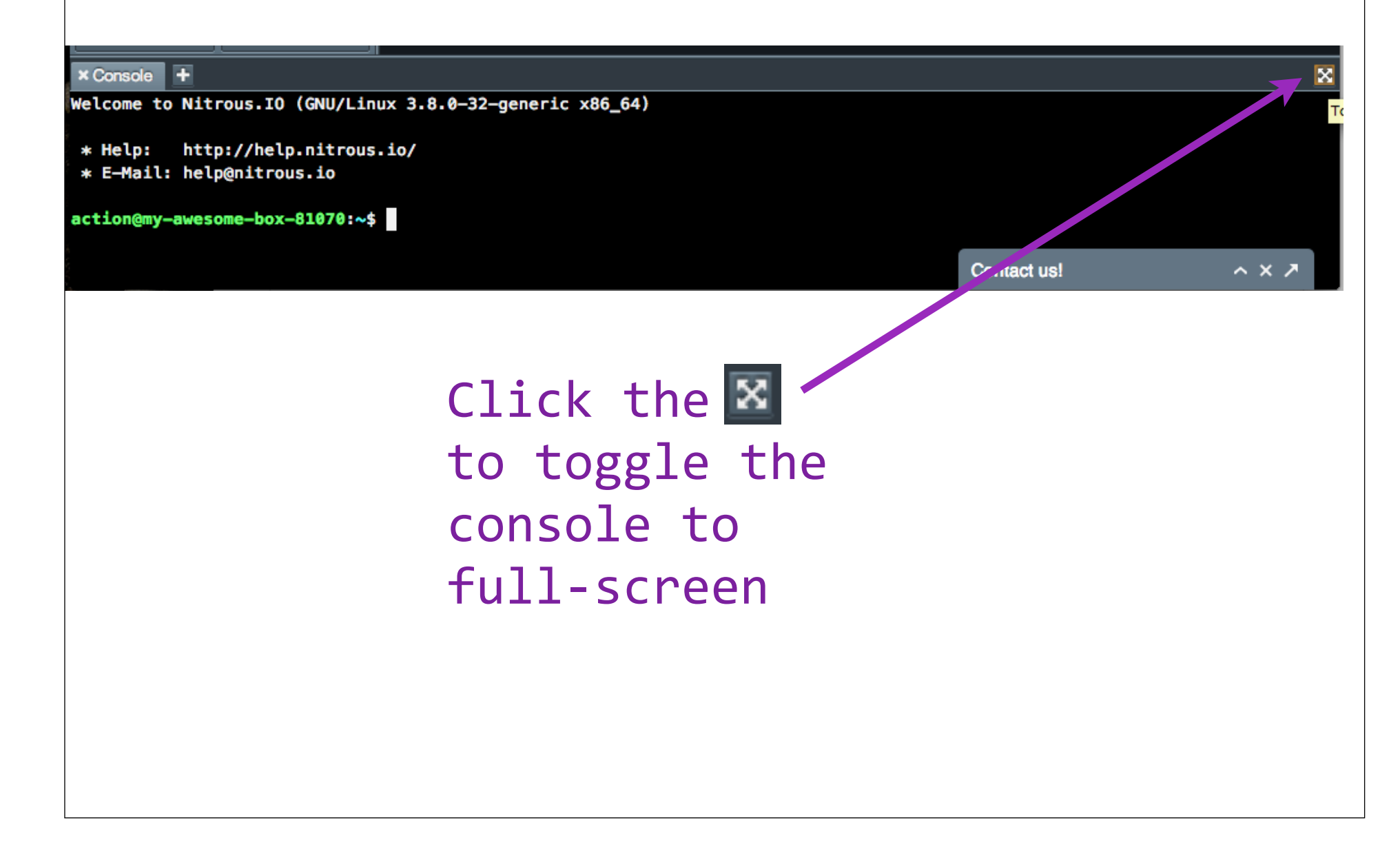

# Now you have your very own command **line interface!**

# You can't break it.

(OK, you CAN, but it won't really hurt anything if you do.)